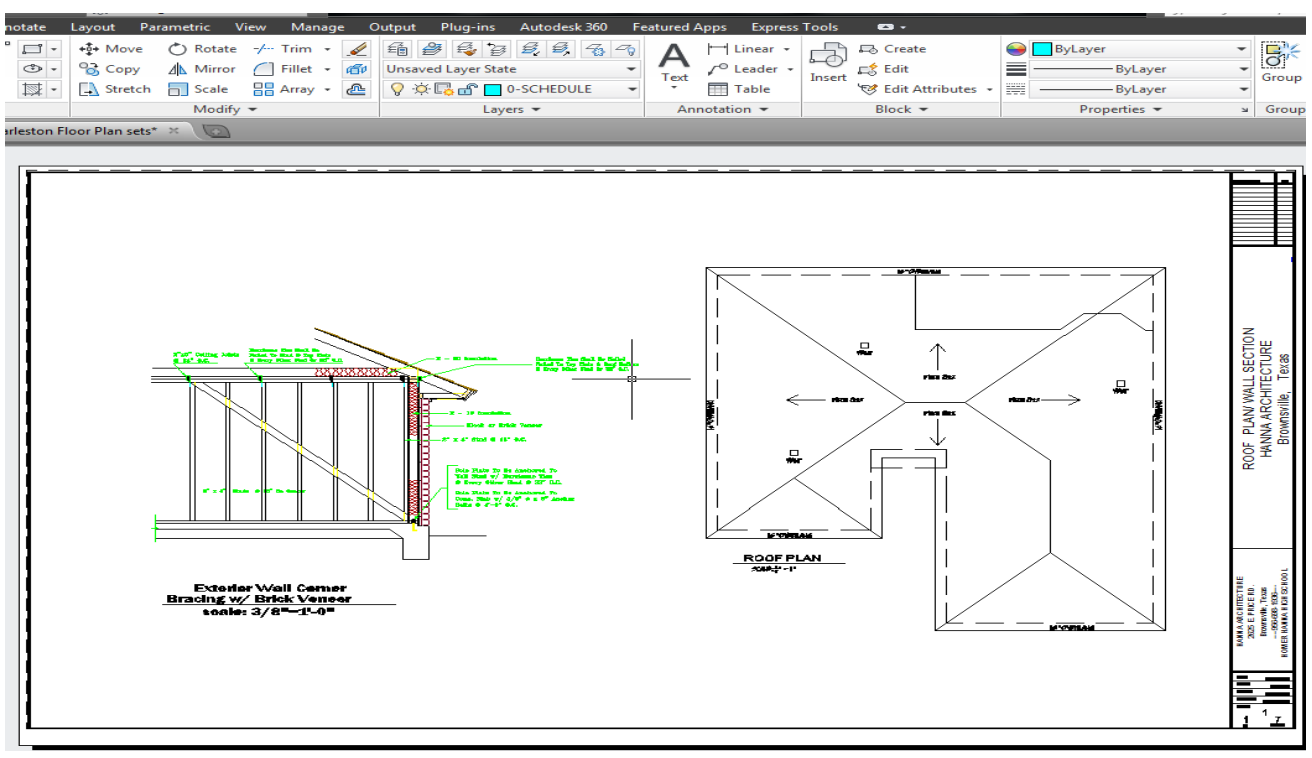

## **How to Plot: to HP Laser Jet 4200/ 4300**

#### **Type: PLOT & Enter**

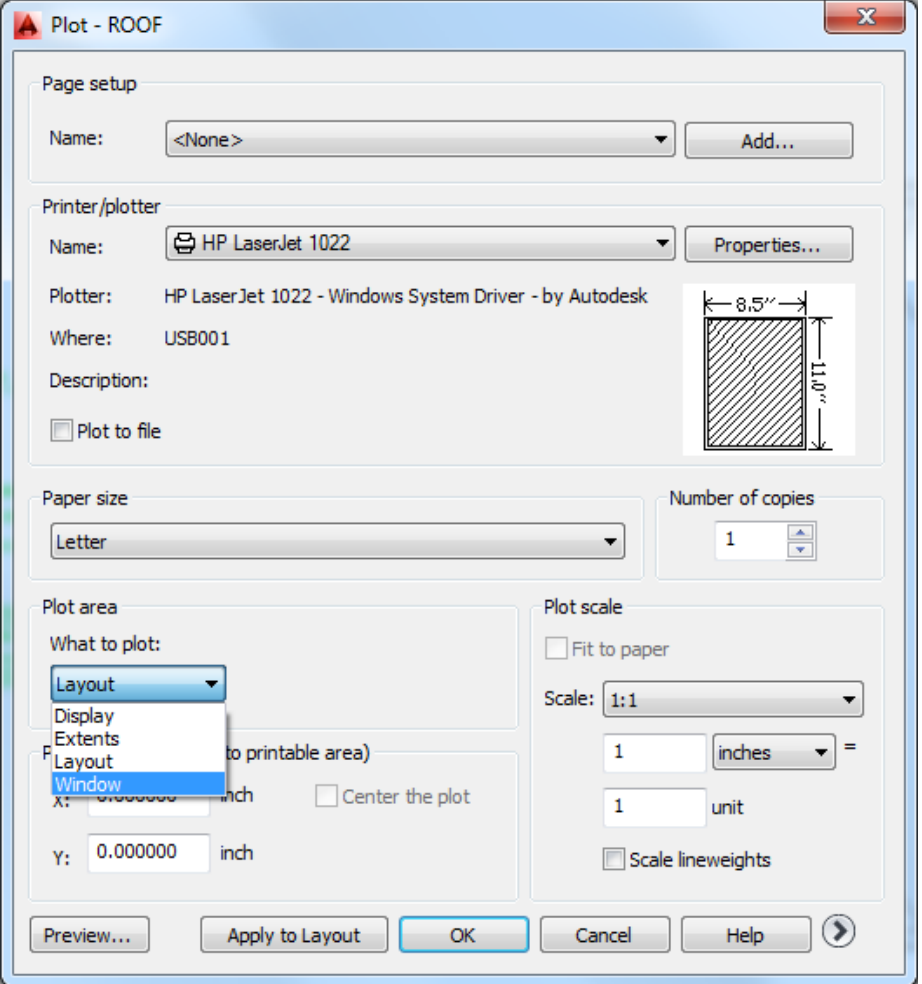

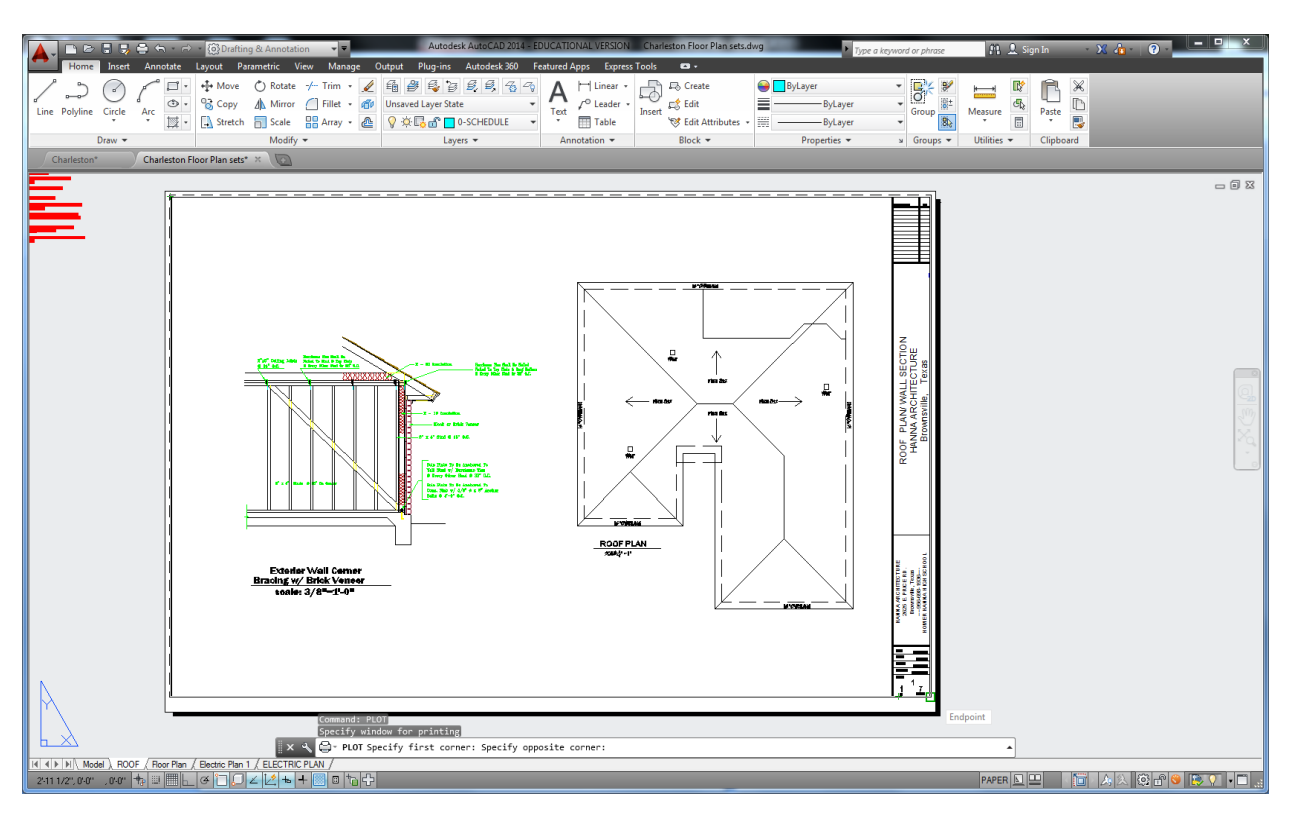

### **Once you click Window. Drag Corner to Corner:**

#### **Click Center to Plot & Fit to Paper, then Preview..**

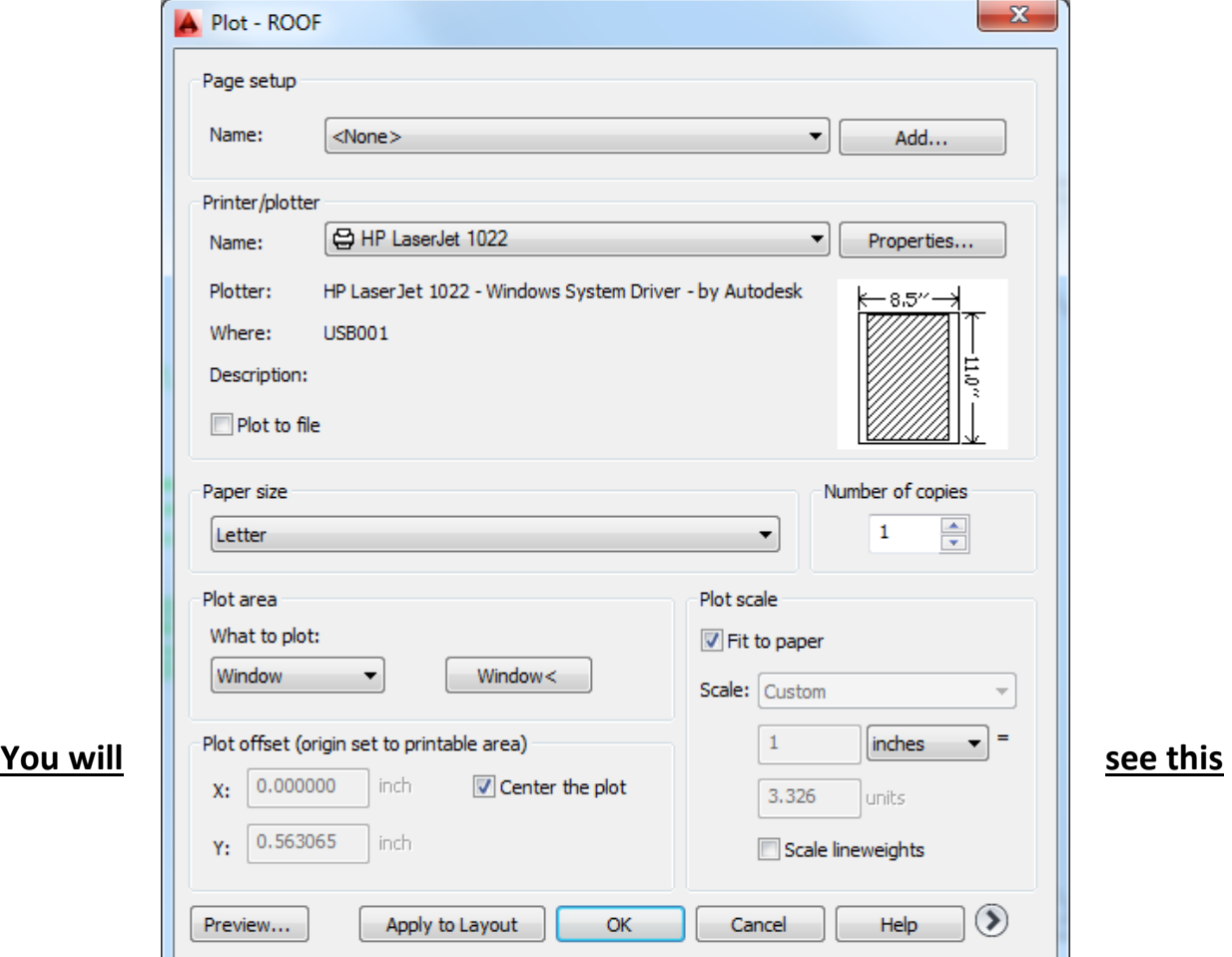

# **image: Right click your mouse and click PLOT.**

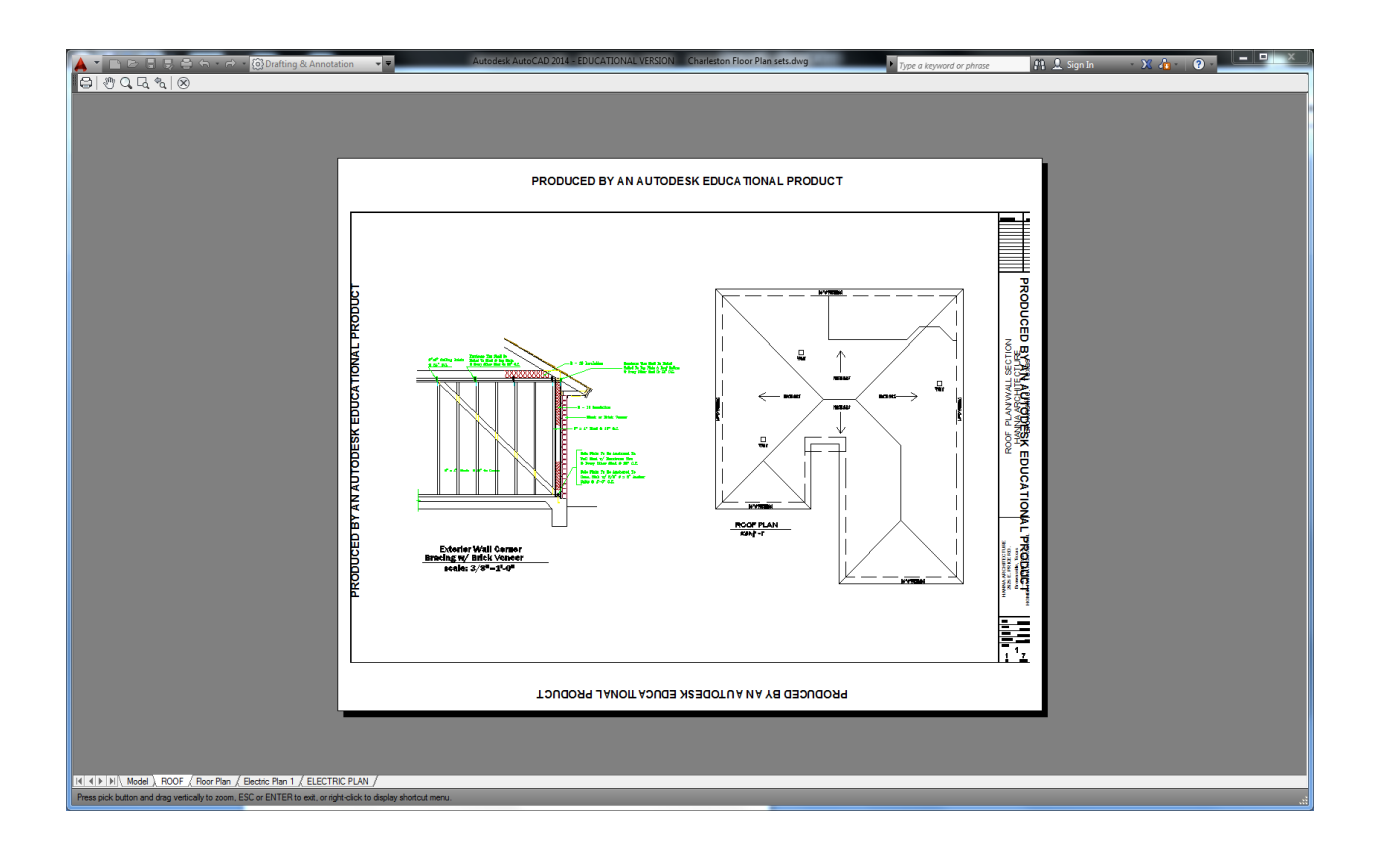